# **CMS Snapshot Analysis - Run Analyzer - Warnings - JEE with extension - JEE Analyzer - JAVA044 Syntax not recognized or JEE052 Syntax not recognized**

# **Purpose**

This page describes how to deal with the warning **JAVA044: Syntax not recognized** or **JAVA052: Syntax not recognized** while performing a Java analysis.

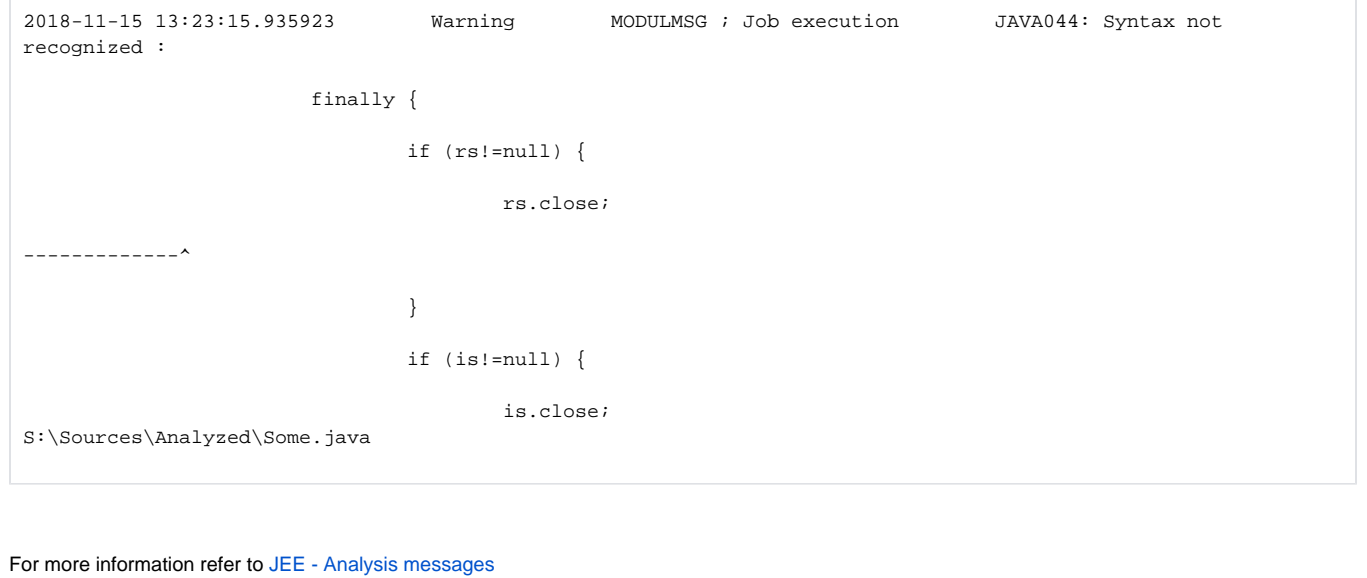

#### **Observed in CAST Extension**

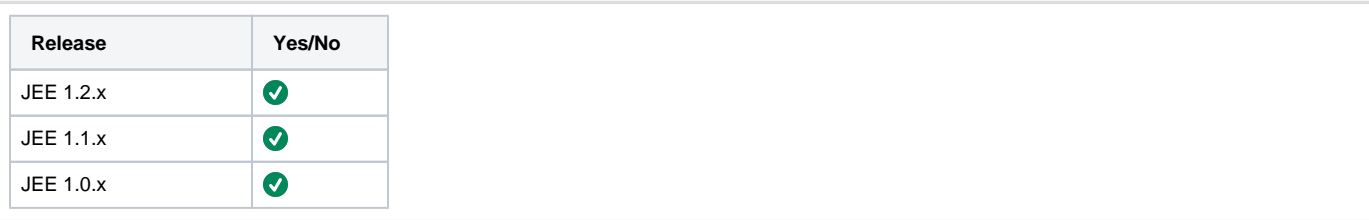

## **Applicable RDBMS**

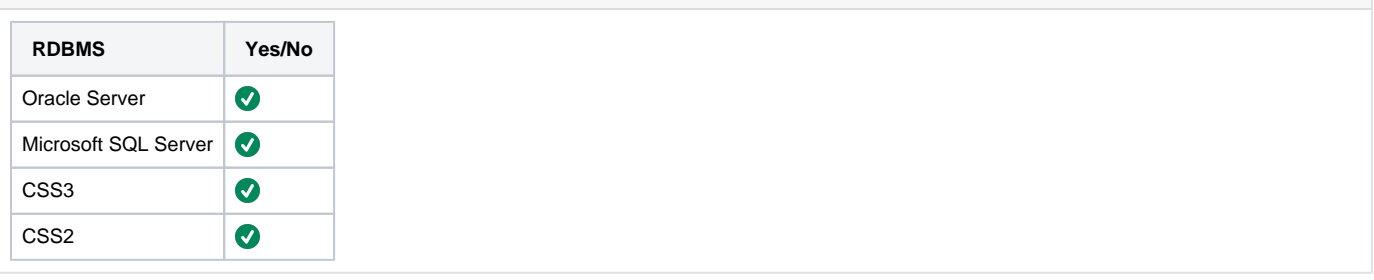

#### **Step by Step Scenario**

Below is the step-by-step scenario leading to the problem:

- 1. Package and deliver the application.
- 2. Set as current version.
- 3. Run the analysis.
- 4. Validate analysis log file.
- 5. Warnings beginning with "**JAVA044: Syntax not recognized:** " or "**JAVA052: Syntax not recognized"** are generated.

## **Action Plan**

This kind of warning message is raised when the java analyzer is unable to recognize the syntax of a java file.

This can happen because:

- The java version that has been set in CAST-MS does not correspond to the java version of the file.
- The file that is being analysed is a .class file that has been wrongly de-compiled.
- The file that is being analysed is the java part of a .jsp which has been wrongly generated.
- The JEE analyzer does not follow the correct syntax standard for the selected Java version.
- This is a genuine java syntax error and the file cannot be compiled with any version of java.

The steps to follow are

1. **Locate the file path and the source line/column, by checking the details of the syntax error message.** Open the detail view of the analysis log and retrieve the relevant information

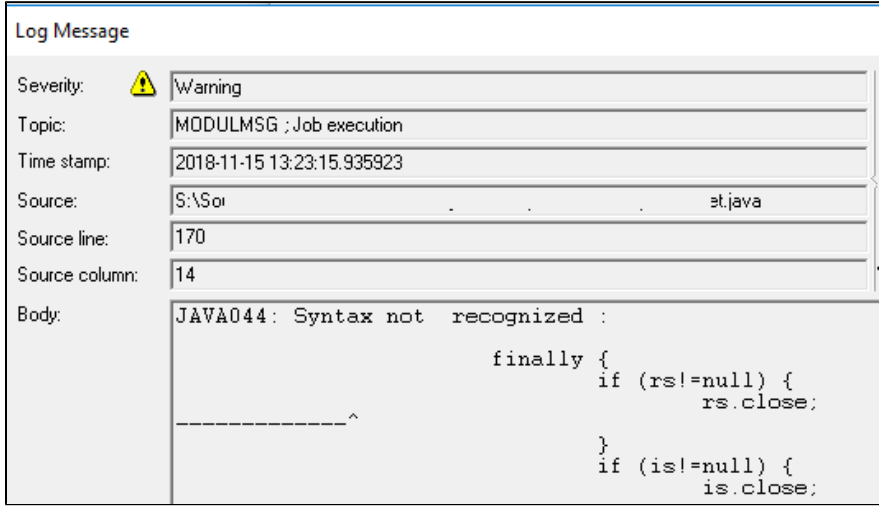

#### 2. **Check if the .java file is a CAST generated file**

- a. If the file path points to the LISA folder then this file has been generated by the JEE analyzer. There are 2 different cases when the Java analyzer is creating .java files:
	- i. The .java file is de-compiled from a class file or a .jar file that has been added in the application as part of the [JEE Classpath](https://doc.castsoftware.com/display/TECHNOS/JEE+-+Analysis+configuration#JEE-Analysisconfiguration-Java) or from a .jar file that is provided from CAST in an Environmental Variable. In this case the de-compiled .java file will be located in **\JavaExtractedFiles\Classes** folder.
		- 1. Locate the original file that has been used to create the de-compiled file. Open the analysis log and search with the same name to find the reference
			- 2. File can
				- a. belong to a .jar or .class that is part of the application **Parsing Java file (phase 2) :[api-somthing.jar] \com\somthing\v1\preferences\SomeClass.class**
				- b. belong to a .jar or .xml that is provided by CAST **Parsing Java file (phase 2) : [C: \ProgramData\CAST\CAST\Extensions\com.castsoftware.jee.1.2.6-funcrel\EnvProf\J2EE\JSE\JSE 1.8\rt.jar.header.xml]\java\lang\Boolean.class**
			- 3. Use any of the available java de-compilers (for instance <http://jd.benow.ca/>) to decompile the file
				- a. If file is in .class format, compare the de-compiled file with the one in LISA folder
					- i. If they are the same then proceed to step 'Check if the Java file can be compiled'
						- ii. If not then this is an issue of the CAST JEE de-compiler. If this is the issue then contact [CAST](https://help.castsoftware.com/hc/en-us/articles/204189137-How-to-contact-CAST-Technical-Support)  [Technical Support](https://help.castsoftware.com/hc/en-us/articles/204189137-How-to-contact-CAST-Technical-Support) with the following [Relevant Input](https://doc.castsoftware.com/display/TG/CMS+Snapshot+Analysis+-+Run+Analyzer+-+Warnings#CMSSnapshotAnalysisRunAnalyzerWarnings-Relevantinput) to reproduce the issue.
				- b. If file is in .xml format (so originating from an Environmental Profile) then this can be due to a malformed .
					- i. Locate the .class file or .java file on the Web. If it is a class file use any of the available java dexml or a problem in CAST JEE de-compiler. Files provided by CAST are from public libraries:
						- compilers (for instance [http://jd.benow.ca/\)](http://jd.benow.ca/) to de-compile the file
							- ii. Compare the .xml file method signature with the .java file method
								- 1. If they are the same then proceed to step 'Check if the Java file can be compiled' 2. If not, either:
									- a. Edit the .xml file to have the correct signature(this is not possible in all
										- cases) compared with the one in the decompiled .class.
										- b. Add the .class or .jar file that has been retrieved from the Web in the classpath on the application level:

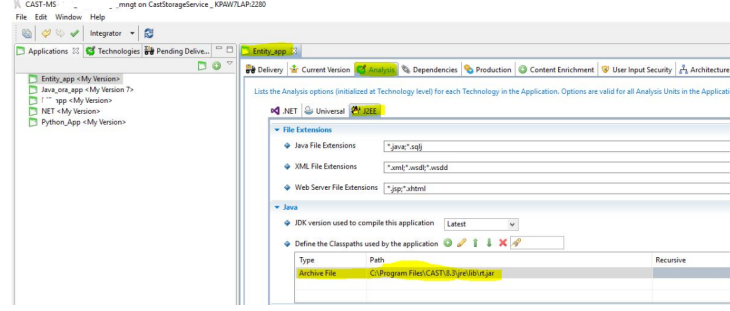

- c. if none of a or b works, contact [CAST Technical Support](https://help.castsoftware.com/hc/en-us/articles/204189137-How-to-contact-CAST-Technical-Support) with the [Relevant Input](https://doc.castsoftware.com/display/TG/CMS+Snapshot+Analysis+-+Run+Analyzer+-+Warnings#CMSSnapshotAnalysisRunAnalyzerWarnings-Relevantinput) to reproduce issue
- ii. The .java file is created as the java part of a .jsp file. In this case the .java file will be located in **\WebLayers** older. Proceed to next step

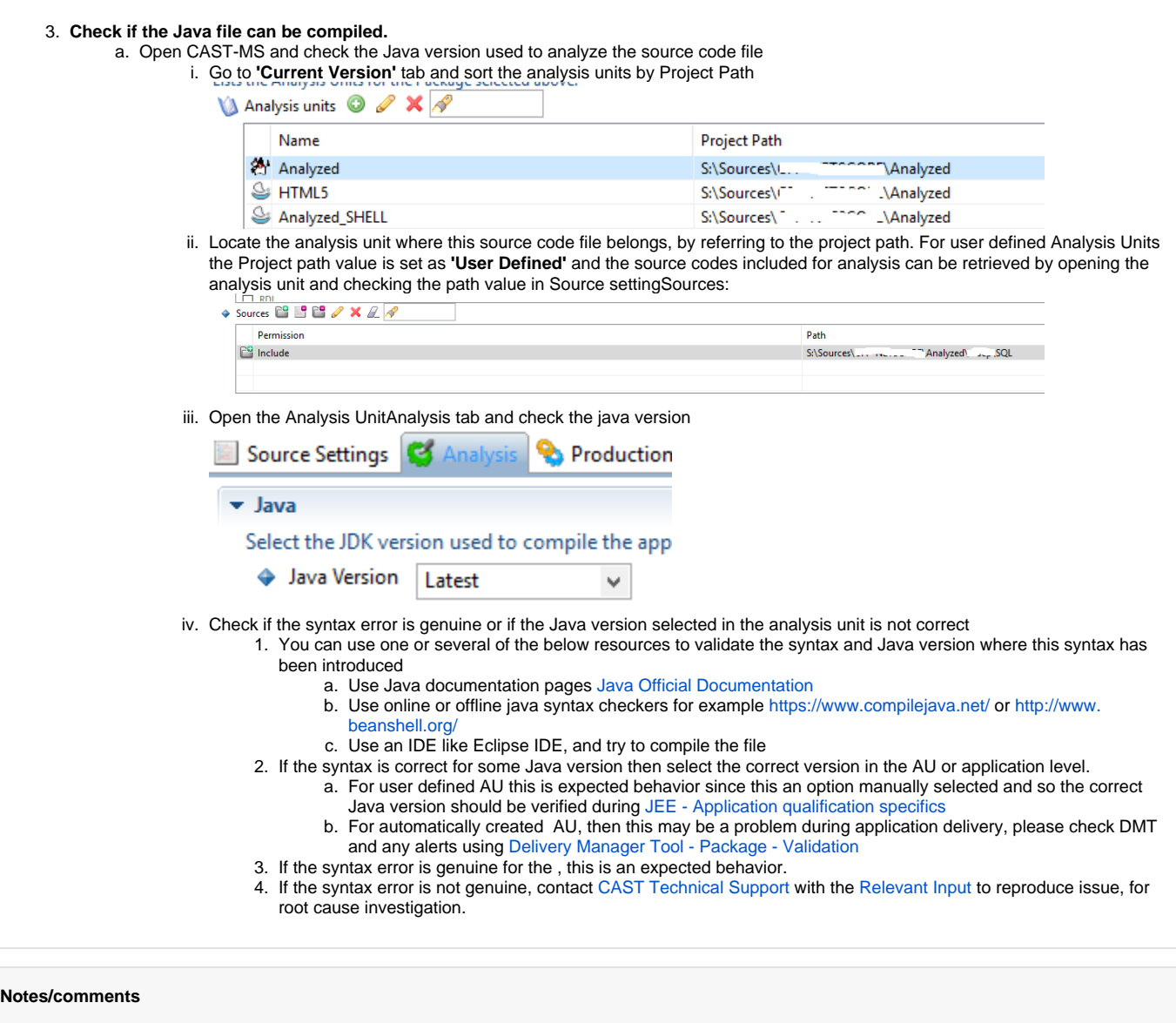

**Related Pages**